#### THE INFORMATION IN THIS ARTICLE APPLIES TO:

• EFT Server, all versions\*

\*Not all messages are available in every version; this document is provided simply to explain that *if* you get this message, this is what it *might* mean.

#### **DISCUSSION**

Certain EFT Server events, such as service startup and failure, appear in the Windows Event Viewer Application Log.

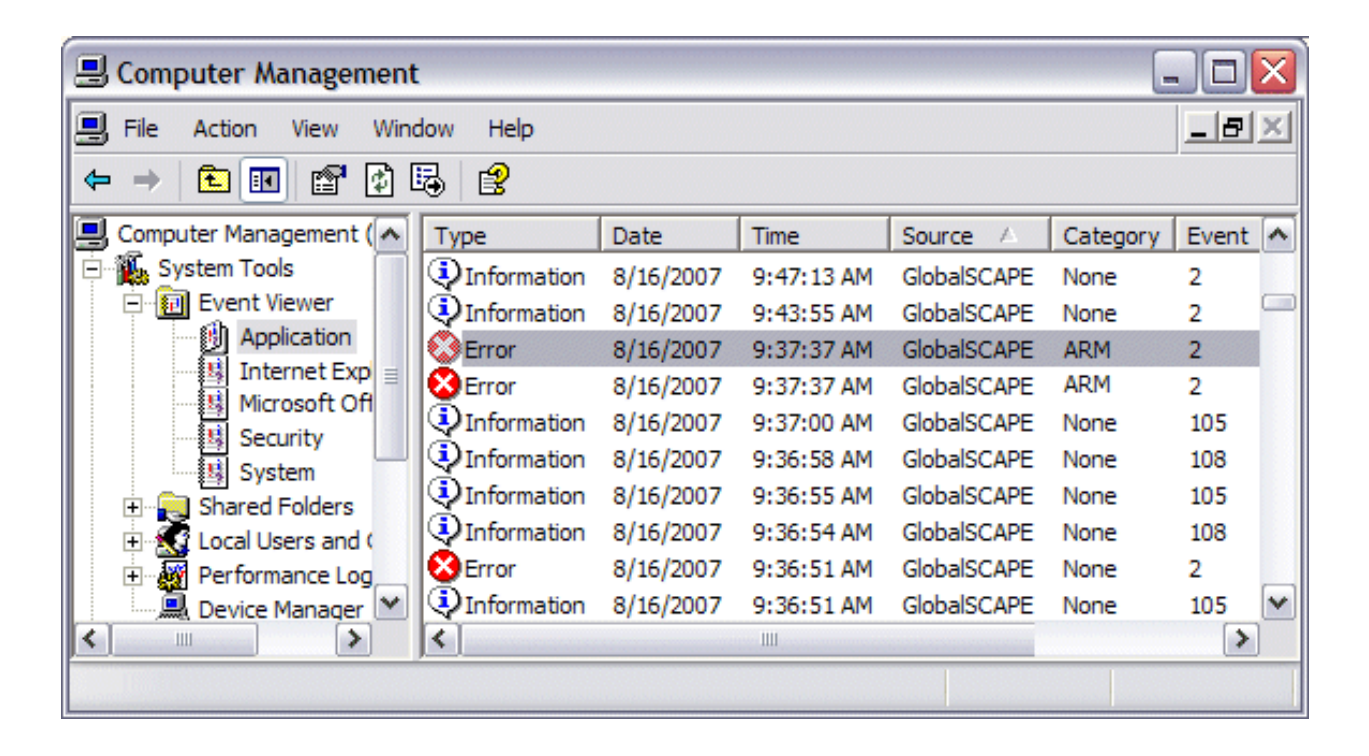

Click the **Source** column header to group the GlobalSCAPE logs together.

• The Category column displays the component, if applicable, that caused the log to be written. In the example above, ARM appears in the **Category** column. (ARM did not start because it was unable to connect to the database.)

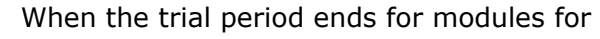

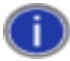

•

which you did not purchase a license, an information error appears in the Event Log to indicate the module has expired.

EFT Server and EFT Server Enterprise write a variety of messages to the Event Viewer. Typical messages are shown in the table below.

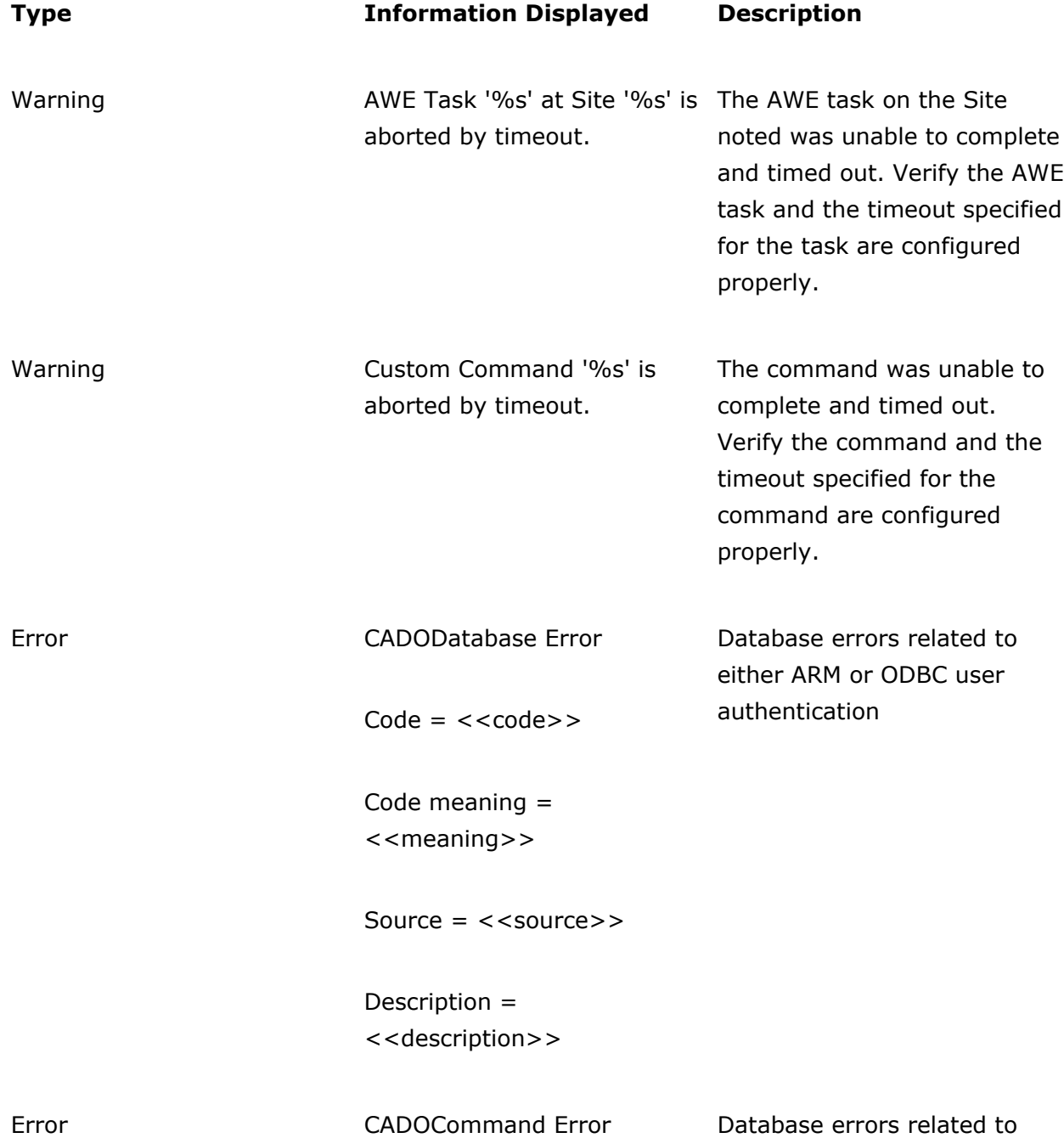

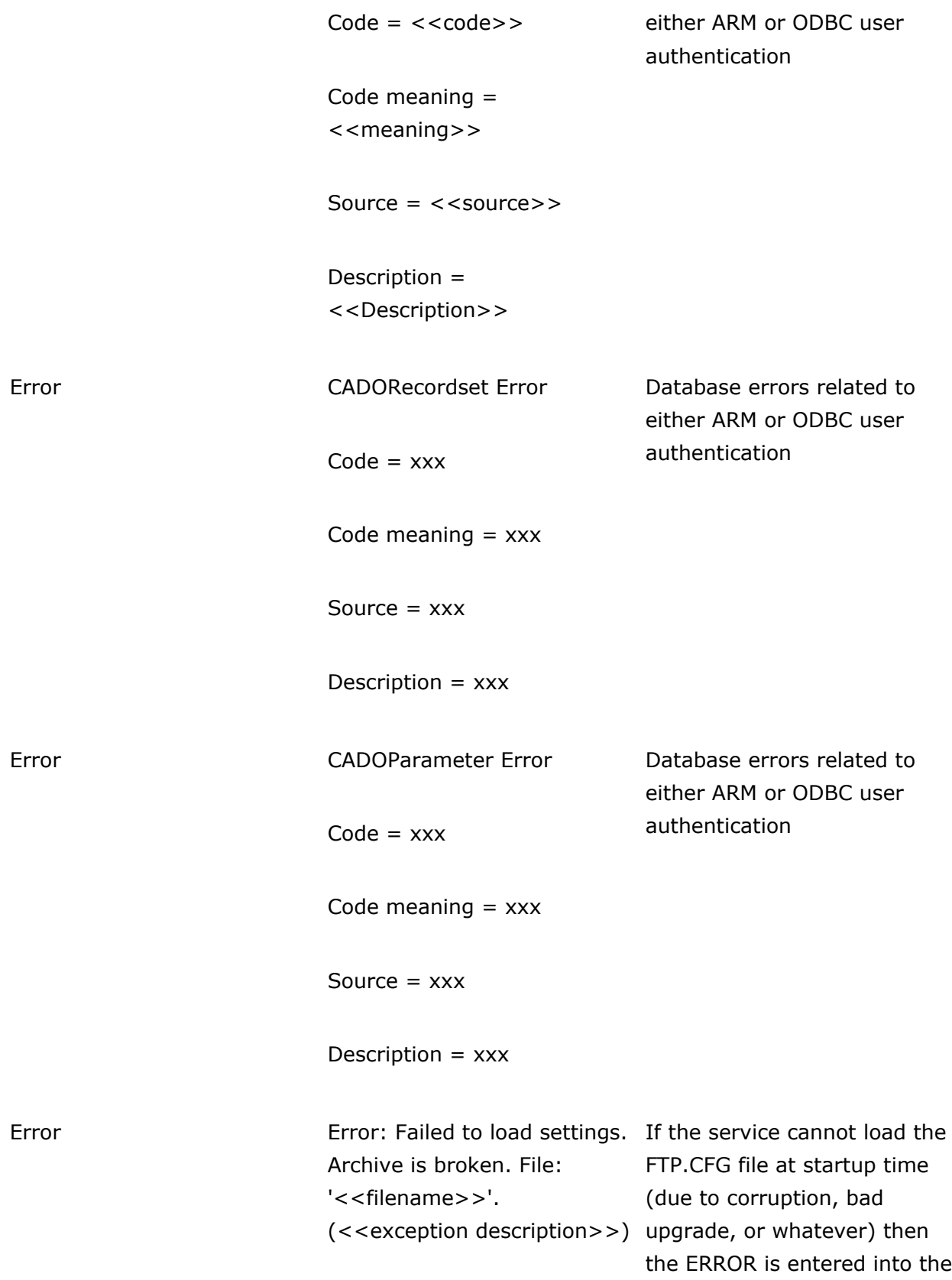

log.

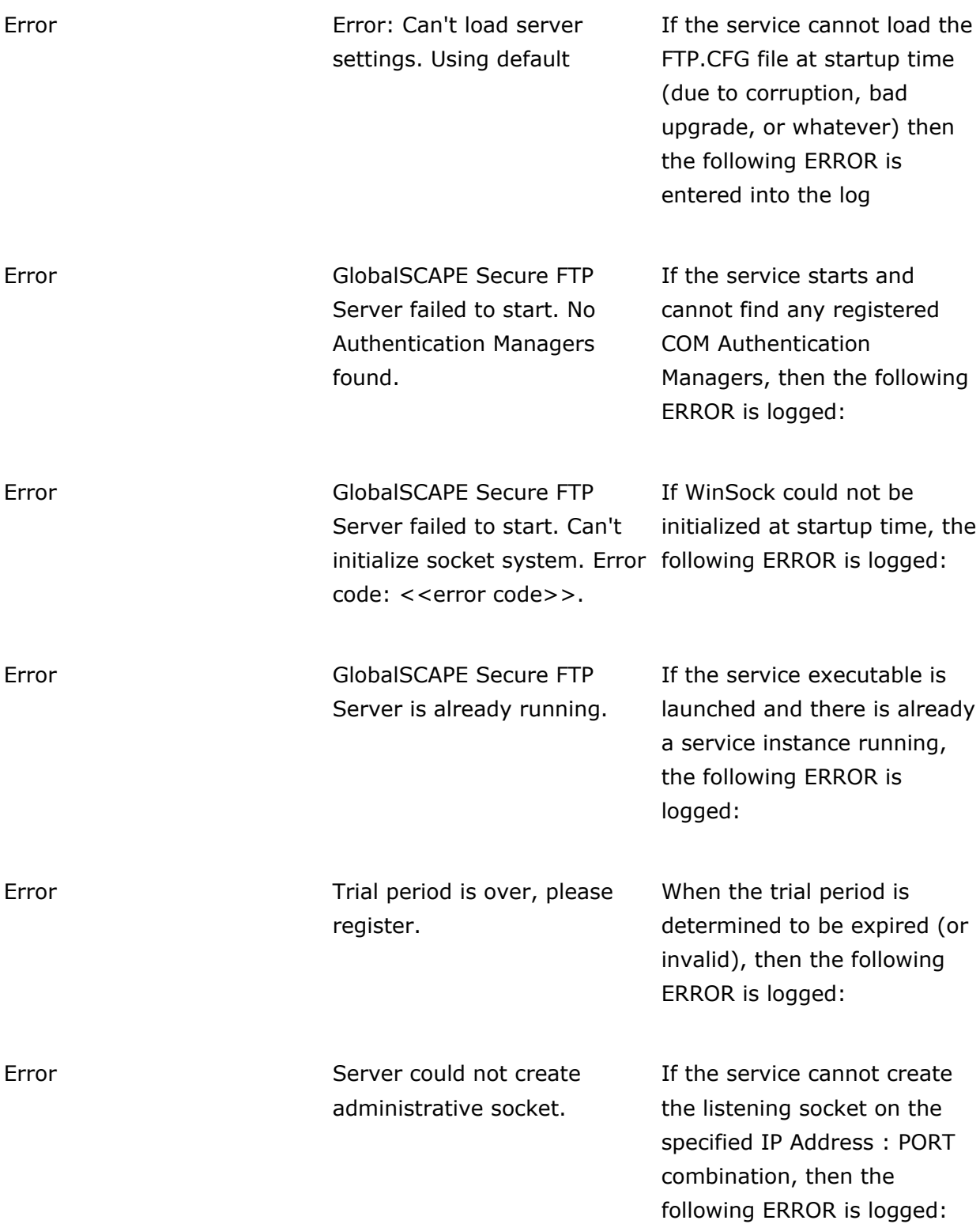

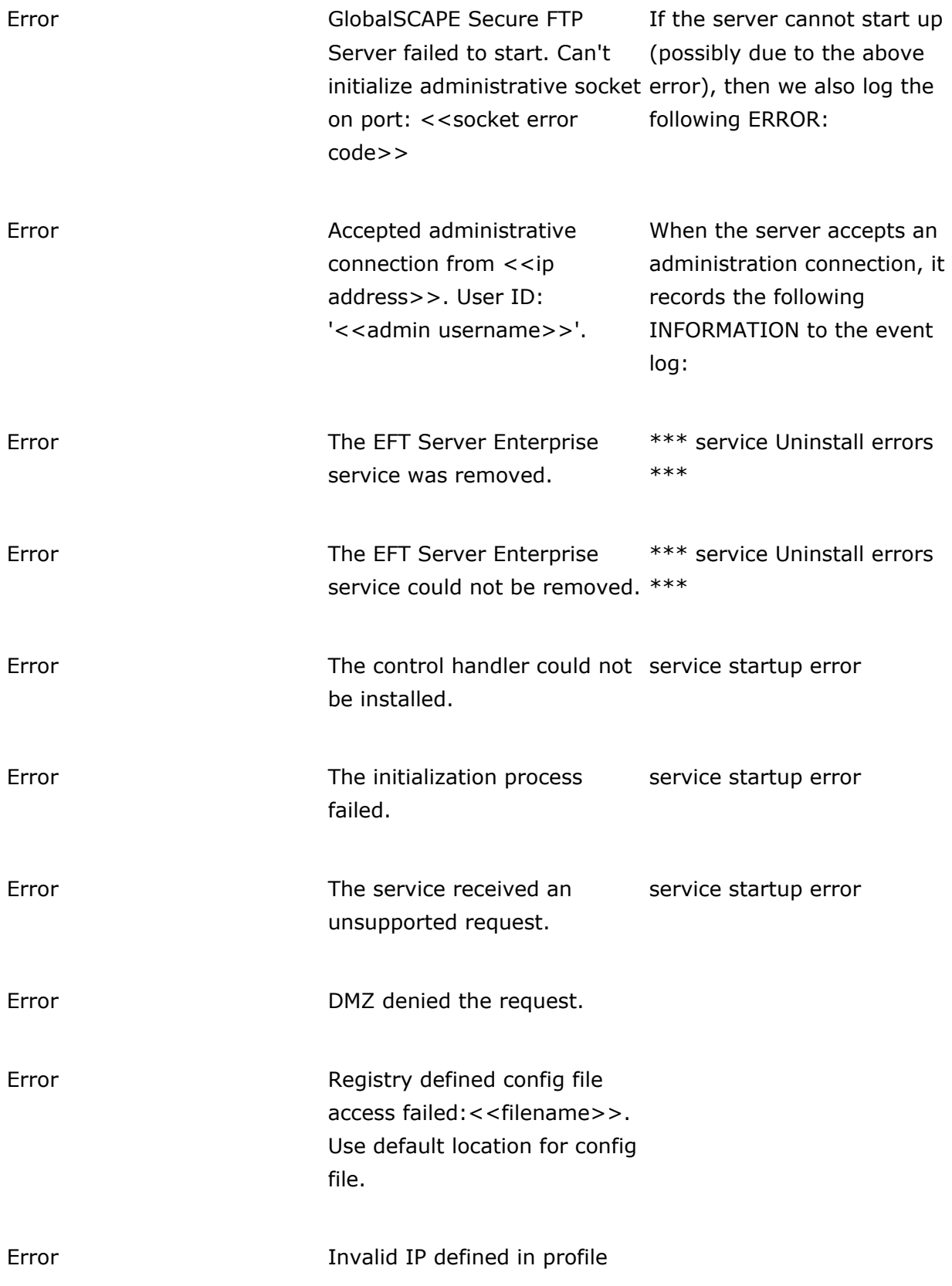

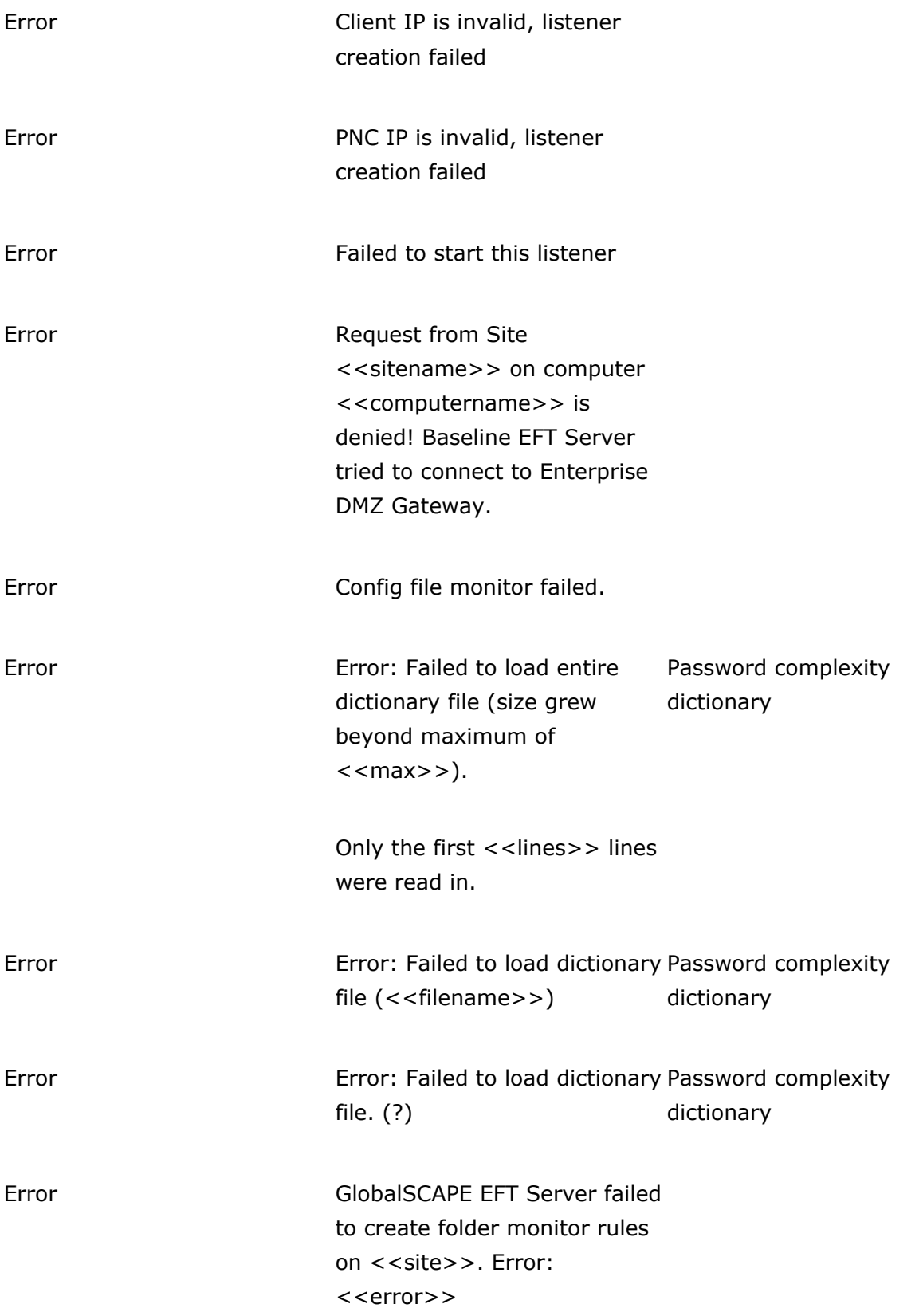

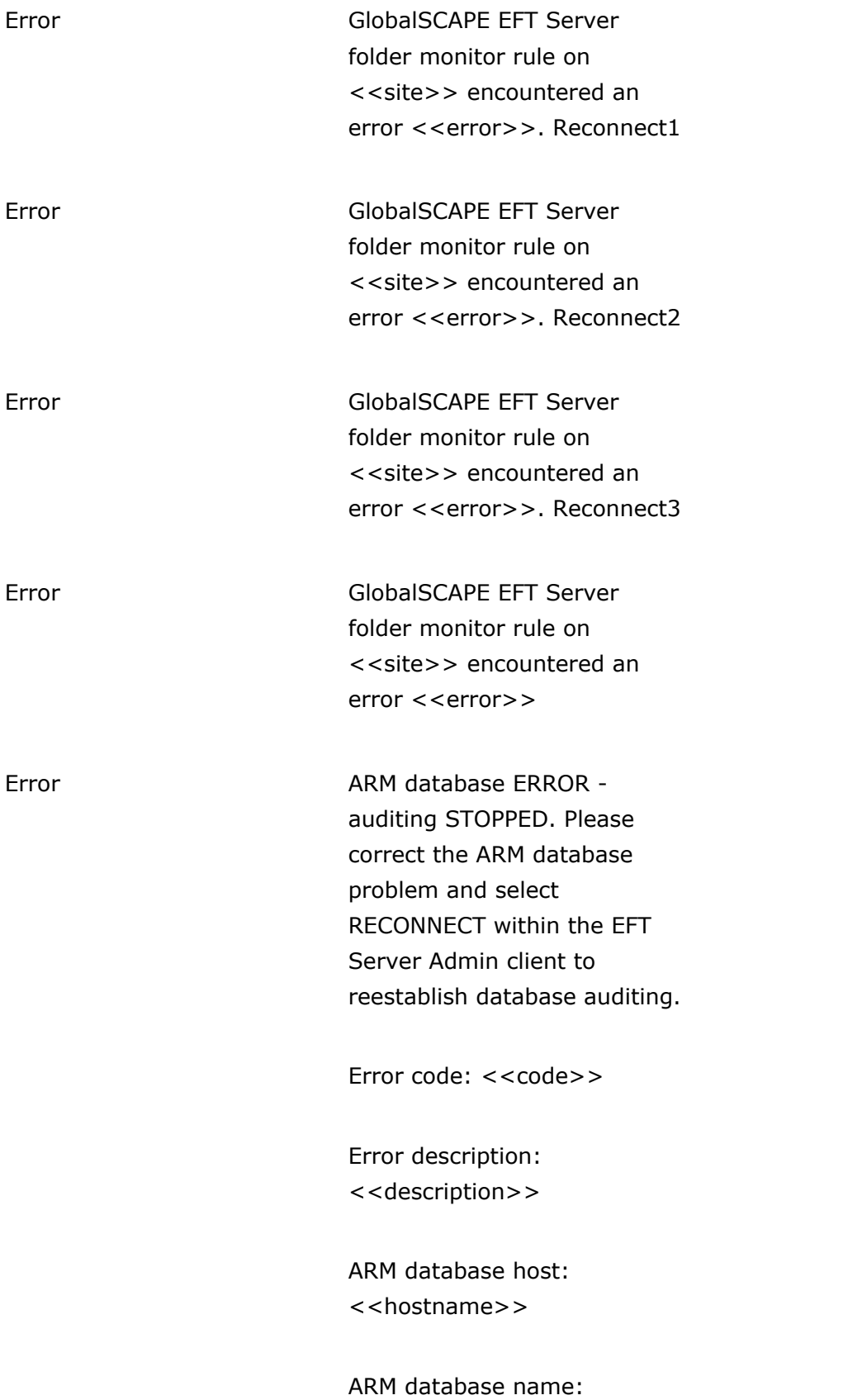

<<databasename>>

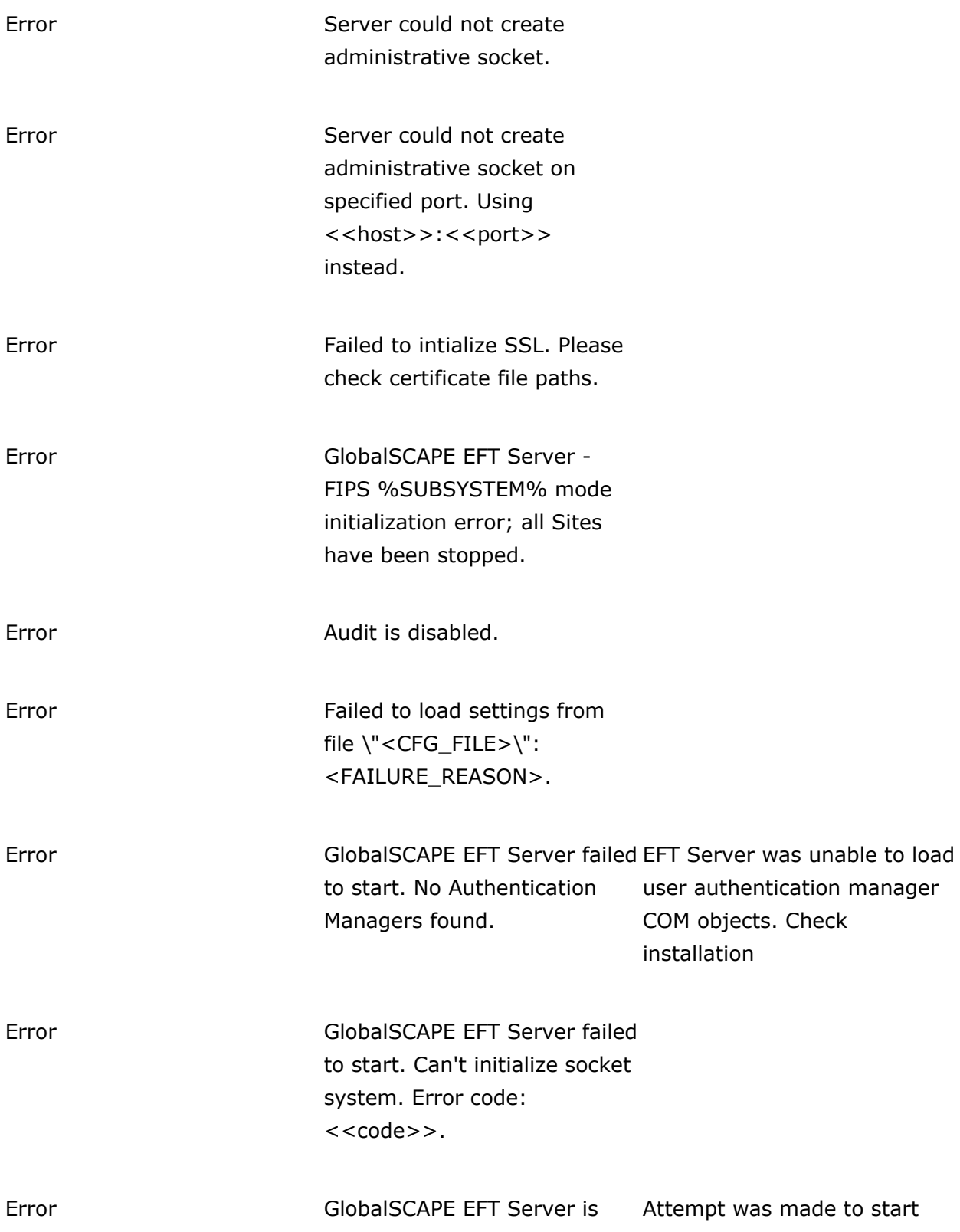

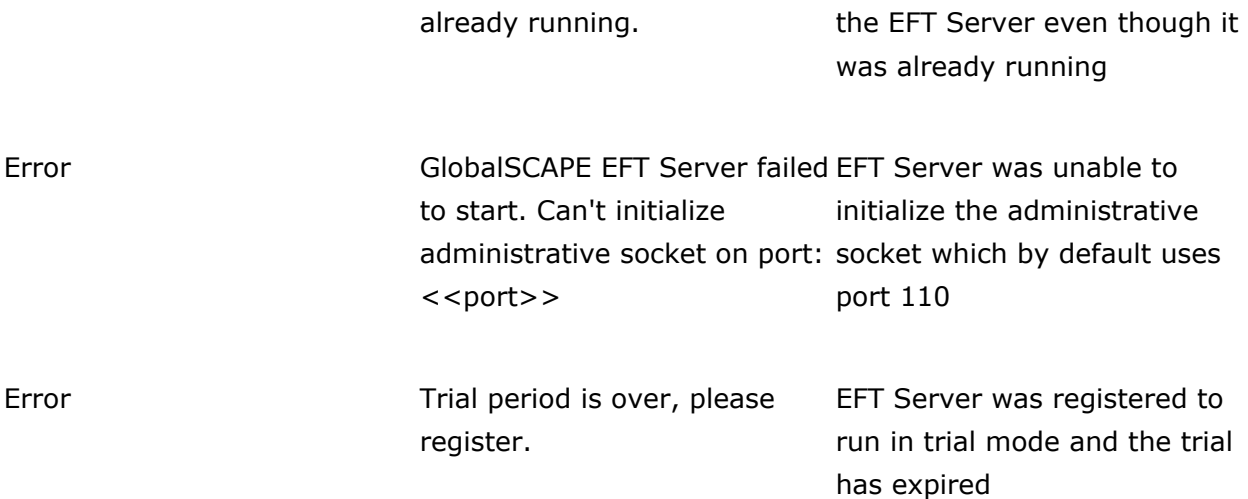

.telerik-reTable-2 { border-collapse: collapse; border: solid 0px; font-family: Tahoma; } .telerik-reTable-2 tr.telerik-reTableHeaderRow-2 { border-width: 1.0pt 1.0pt 3.0pt 1.0pt; margin-top: 0in; margin-right: 0in; margin-bottom: 10.0pt; margin-left: 0in; line-height: 115%; font-size: 11.0pt; font-family: "Calibri" , "sans-serif"; width: 119.7pt; border: solid white 1.0pt; border-bottom: solid white 3.0pt; background: #4F81BD; padding: 0in 5.4pt 0in 5.4pt; color: #FFFFFF; } .telerik-reTable-2 td.telerik-reTableHeaderFirstCol-2 { border-width: 1.0pt 1.0pt 3.0pt 1.0pt; border: solid white 1.0pt; border-bottom: solid white 3.0pt; padding: 0in 5.4pt 0in 5.4pt; } .telerik-reTable-2 td.telerik-reTableHeaderLastCol-2 { border-width: 1.0pt 1.0pt 3.0pt 1.0pt; border: solid white 1.0pt; border-bottom: solid white 3.0pt; padding: 0in 5.4pt 0in 5.4pt; } .telerik-reTable-2 td.telerik-reTableHeaderOddCol-2 { border-width: 1.0pt 1.0pt 3.0pt 1.0pt; border: solid white 1.0pt; border-bottom: solid white 3.0pt; padding: 0in 5.4pt 0in 5.4pt; } .telerik-reTable-2 td.telerik-reTableHeaderEvenCol-2 { border-width: 1.0pt 1.0pt 3.0pt 1.0pt; border: solid white 1.0pt; border-bottom: solid white 3.0pt; padding: 0in 5.4pt 0in 5.4pt; } .telerik-reTable-2 tr.telerik-reTableOddRow-2 { color: #666666; background-color: #F2F3F4; font-size: 10pt; vertical-align: top; } .telerik-reTable-2 tr.telerik-reTableEvenRow-2 { color: #666666; background-color: #E7EBF7; font-size: 10pt; vertical-align: top; } .telerik-reTable-2 td.telerik-reTableFirstCol-2 { margin-top: 0in; margin-right: 0in; margin-bottom: 10.0pt; margin-left: 0in; line-height: 115%; font-size: 11.0pt; font-family: "Calibri" , "sans-serif"; width: 119.7pt; border-top: none; border-left: solid white 1.0pt; border-bottom: none; border-right: solid white 3.0pt; background: #4F81BD; padding: 0in 5.4pt 0in 5.4pt; color: #FFFFFF; } .telerik-reTable-2 td.telerik-reTableLastCol-2 { padding: 0in 5.4pt 0in 5.4pt; } .telerik-reTable-2 td.telerik-reTableOddCol-2 { padding: 0in 5.4pt 0in 5.4pt; } .telerik-reTable-2 td.telerik-reTableEvenCol-2 { padding: 0in 5.4pt 0in 5.4pt; } .telerik-reTable-2 tr.telerik-reTableFooterRow-2 { color: #666666; background-color: #FFFFFF; font-size: 10pt; vertical-align: top; padding: 0in 5.4pt 0in 5.4pt; }

.telerik-reTable-2 td.telerik-reTableFooterFirstCol-2 { margin-top: 0in; margin-right: 0in; margin-bottom: 10.0pt; margin-left: 0in; line-height: 115%; font-size: 11.0pt; font-family: "Calibri" , "sans-serif"; width: 119.7pt; border-top: none; border-left: solid white 1.0pt; border-bottom: none; border-right: solid white 3.0pt; background: #4F81BD; padding: 0in 5.4pt 0in 5.4pt; color: #FFFFFF; } .telerik-reTable-2 td.telerik-reTableFooterLastCol-2 { padding: 0in 5.4pt 0in 5.4pt; } .telerik-reTable-2 td.telerik-reTableFooterOddCol-2 { padding: 0in 5.4pt 0in 5.4pt; } .telerik-reTable-2 td.telerik-reTableFooterEvenCol-2 { padding: 0in 5.4pt 0in 5.4pt; }

GlobalSCAPE Knowledge Base

[https://kb.globalscape.com/Knowledgebase/10538/EFT-Server-in-the-Windows-Ev...](https://kb.globalscape.com/Knowledgebase/10538/EFT-Server-in-the-Windows-Event-Viewer)